# Krüger&Matz

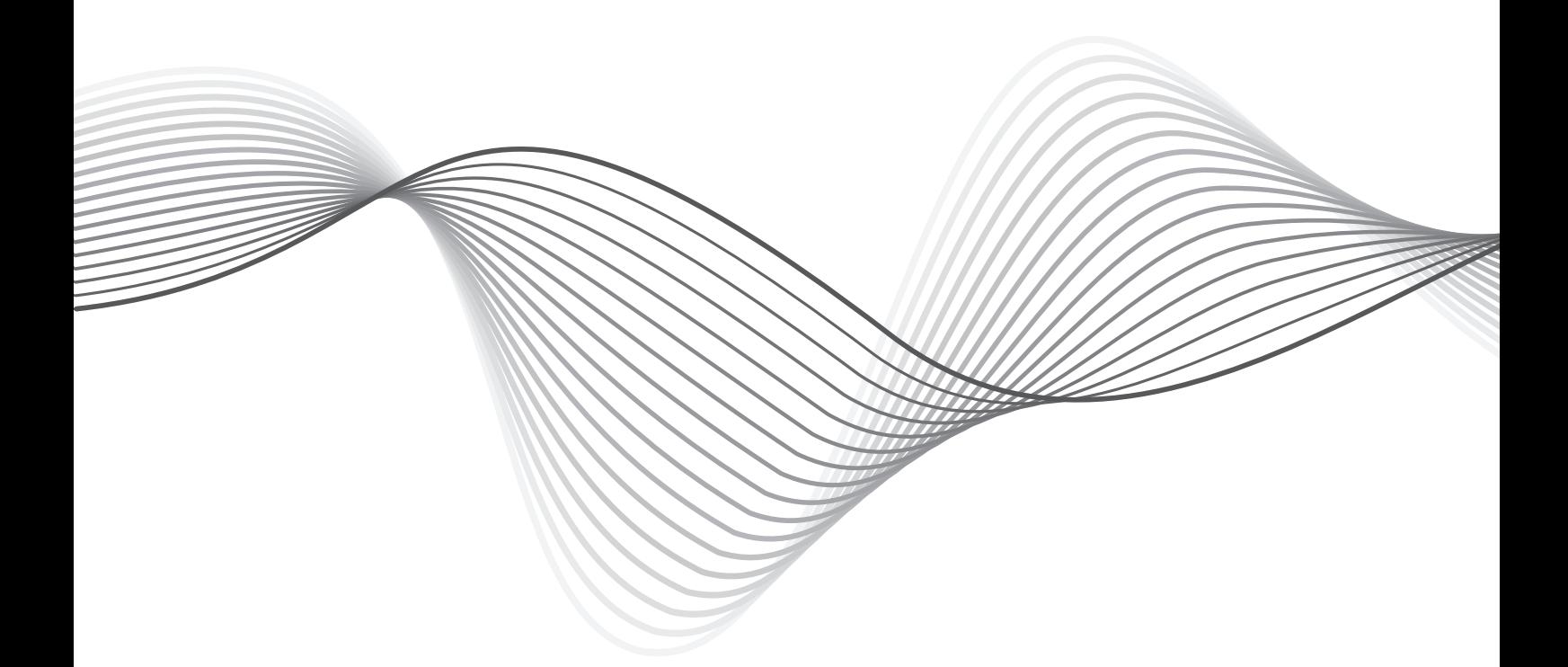

## **WI-FI INTERNET RADIO**

WI-FI INTERNET-RADIO RADIO INTERNETOWE RADIO INTERNET CU WI-FI

EN DE RO PL DE RO PL

KM0812

## Manual de utilizare

## **DESCRIERE DINTRE BUTOANE**

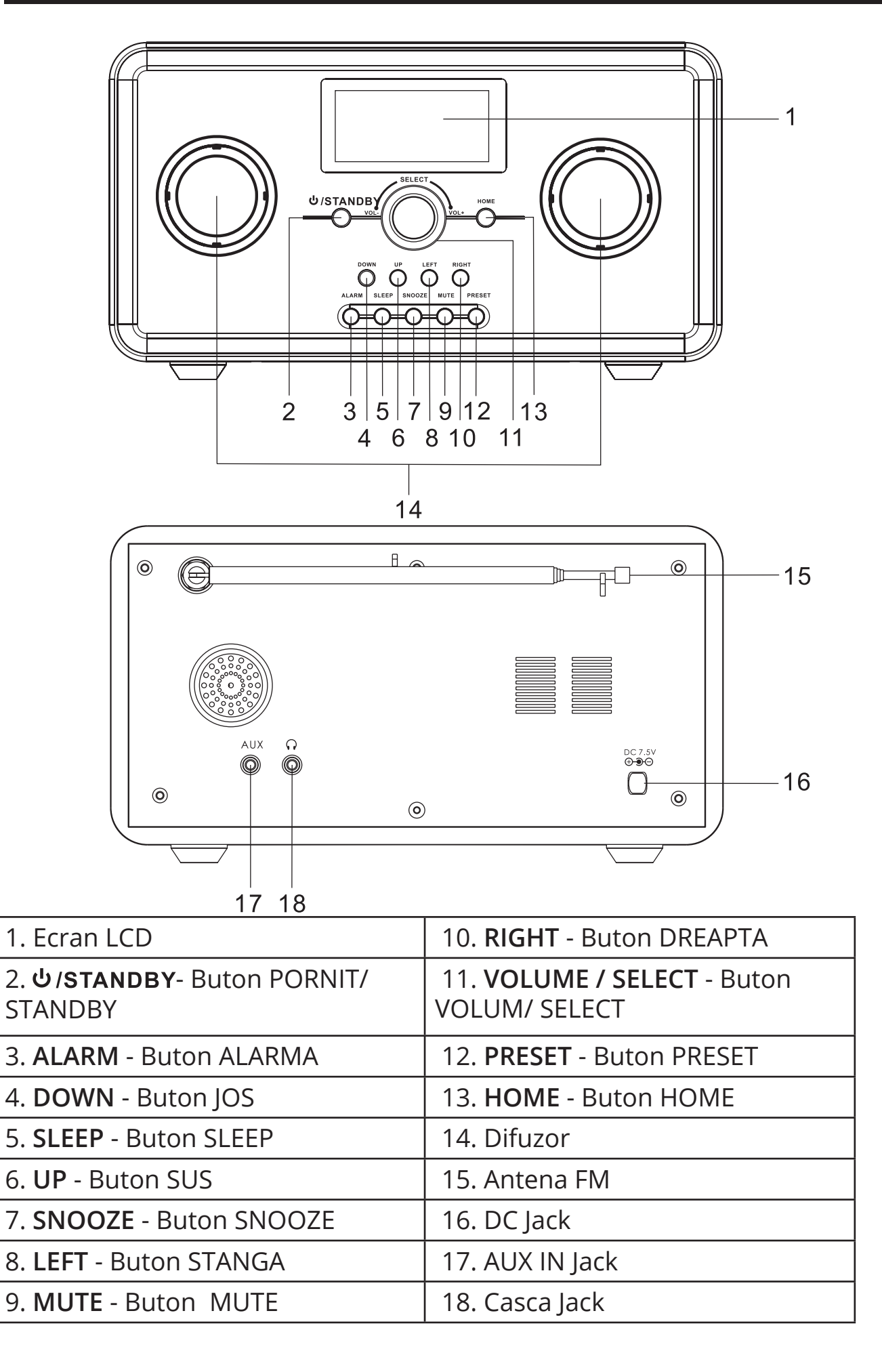

## **PRIMA START**

## **Conectarea la sursa de alimentare**

Introduceți alimentatorul într-o priza de 220-240 V, 50/60 Hz. Conectati firul cu mufa al alimentatorului în mufa de alimentare ( DC7,5V ) plasata pe partea din spate a aparatului.

## **Conectarea la rețea**

Ecranul se va ilumina si va arata:

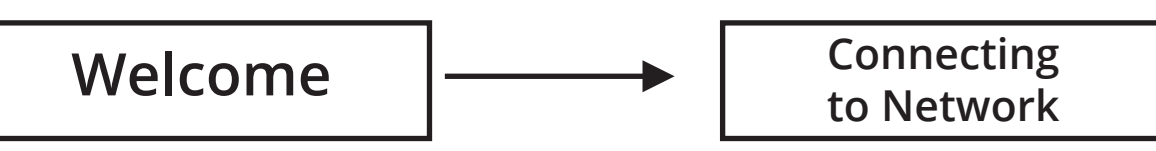

Dupa cateva secunde, va arata:

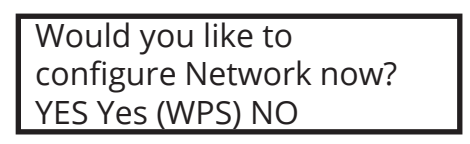

Daca selectati "YES", va scana automat. Dupa aceea vor fi listate toate denumirile ESSID care se pot găsi, alegeti pe cel pe care doriți să îl utilizați, vă poate solicita să introduceți corect codul WPA (acces protejat Wi -Fi). Dacă rețeaua nu are nevoie de cod WPA, se va conecta la retea automat.

## **FUNCȚIA RADIO**

## **1. RADIO PRIN INTERNET**

## **1.1. Posturi preferate**

Puteți programa până la 250 de posturi radio. Apăsati si tineti apasat butonul **PRESET** pentru a programa un post radio.

Secțiunea **Favoritele mele** este o listă de posturi de radio favorite salvate pe Internet. Pentru a schimba acțiunea pe care doriți să efectuați, din lista (apasati butonul **DREPT**) sau selectați un canal direct de pe listă (apasati butonul **SELECT**).

## **1.2. Statie Radio/Muzica**

Aceasta optiune vă permite pentru a parcurge lista de posturi de radio si muzica pe internet.

## **1.3. Radio local**

Aceasta optiune reprezintă o listă de posturi de radio local pe internet, împărțite în genuri.

## **1.4. Istoric**

Istoricul reține o lista de maxim 10 posturi de radio pe internet redate recent.

## **1.5. Service**

Puteți căuta și adaugă posturi noi de radio (introduceti un link cu adresa noua si adaugati la preferate).

## **2. Media Center**

Acest dispozitiv se conectează ca folder partajat de pe PC-ul dvs prin UPnP.

## **2.1. UPnP Serwer**

Pentru a partaja fișiere de muzică cu radioul, trebuie să instalați un server UPnP Media adecvat pe calculator. Dacă folositi Windows PC, Windows Media Player funcționează ca un server UPnP de partajare.

Nota: Asigurați-vă că ati dezactivat Windows firewall pentru a permite accesul pentru schimbul de date.

Nu confundati firewall-ul calculatorului cu firewall-ul routerului - nu opriți firewall-ul routerului.

## **2.2. Windows 7**

Windows 7 vine cu Windows Media Player 12. In WMP12, apasati "stream" sageata din dreapta si selectati "automatically allow devices to play my media". Dacă ați creat un Homegroup, verificati urmatoarele Control Panel - Retea si Internet  $\rightarrow$  Homegroup "share media with device"  $\rightarrow$  "stream my music to all devices on homegroup".

După ce serverul UPnP este configurat pentru fișierele media partajate, puteți reda fișiere de muzică, după cum urmează:

- 1. Apasati butonul din **STANGA** pentru a ajunge nivel superior din meniu radio si invartiti selectorul pentru a selecta " Media Player"
- 2. Apăsați butonul **SELECT** și invartiti selectorul pentru a evidenția "UPnP Servers".
- 3. Apasati butonul **SELECT** si radioul va scana toate serverele UPnP disponibile.

*Nota: Căutarea poate dura câteva secunde. Radioul va afisa" Empty" (Gol) inainte de a termina cautarea.. Radioul va afisa in continuare" Empty ", în cazul în care nu se găsesc servere UpnP.*

- 4. După o scanare de succes, selectați serverul dvs. UPnP.
- 5. Radioul va lista acum categoriile mass-media disponibile de pe server UPnP , ex."Muzica", "Lista de redare" etc. Apasati butonul din **DREAPTA**

pentru a selecta ce categorie doriți pentru a căuta, apasati butonul **SELECT** pentru a confirma.

6. Apăsați butonele **UP** și **DOWN** pentru a evidenția fișierele media pe care doriți să le ascultati și apăsați butonul **SELECT** pentru a le reda.

## **3. FM**

Apasati butonul **SELECT** pentru a intra in modul radio FM.

#### **3.1. Cautare automata**

Pentru cautare automata, apăsați și țineți apăsat butoanele din **DREAPTA** si **STÂNGA** și eliberați-le după câteva secunde sau apasati scurt butonul **SELECT**.

#### **3.2. Cautare manuala**

Pentru cautare manuala, apasati butoanele din **DREAPTA** si **STÂNGA** o data; frecventa sare din 0,5 MHz. Repetați procesul pentru a ajunga la frecventa dorita.

#### **3.3. Presetare**

Pentru a salva posturi radio și apăsati si tineti butonul **PRESET** pentru a intra în meniul de stocare; apoi rotiți butonul **SELECT** pentru a selecta numărul post de radio (1-20) si apasati butonul **SELECT** din nou pentru a confirma salvarea.

#### **3.4.Introducere posturi presetate**

Pentru a asculta un post radio presetat, apasati butonul **PRESET** pentru a intra in meniul de posturi presetate.

Rotiți butonul **SELECT** pentru a găsi postul radio salvat și apăsați butonul **SELECT** pentru a incepe redarea.

## **4. Centru de informatii**

#### **4.1. Informatii meteo**

Păstrați informațiile meteo actualizate și puteti afla despre prognoza meteo peste tot în lume. Această opțiune vă oferă o prognoza meteo pentru 5 zile pentru o localitate presetata.

RO

**Pentru a vizualiza prognoza meteo curentă într-o locație aleasă, intratii in**  CONFIGURATION **WEATHER AND SHOW ON STANDBY (OPRIT/PORNIT)** apasati butonul **SELECT** pentru a confirma.

"Data si Ora actuala" si " Informatii meteo actuale" vor fi afisate in alternanță la fiecare 10 secunde în modul de așteptare, dacă este pornit afișajul prognoza meteo.

*Retineti: In modul Standby, apasati butonul SELECT pentru a comuta intre "Data si Ora actuala" " Informatii meteo actuale", apoi apasati butoanele STANG si DREPT pentru a afisa progonza meteo pe 5 zile.* 

## **4.2. Informatii financiare**

Opțiunea vă permite să păstrați legătura cu informatii curente Stock Market peste tot în lume.

## **4.3. Informatii Sistem**

Va ofera informații privind Versiunea / Info Wireless.

## **5. AUX**

Conectați dispozitivul extern ca MP3 pentru a reda muzică prin cablu; conectați cablul audio de 3,5 mm (furnizat) la mufa AUX și celălalt capăt la o ieșire audio pentru MP3 player sau alte surse audio.

Utilizați butoanele de pe dispozitivul conectat pentru a reda muzica prin radio.

## **6. CONFIGURATII**

## **6.1. Gestionar My MediaU**

Apasati butonul **SELECT** pentru a intra in My Mediau si pentru a gestiona contul.

## **6.2. Retea**

- 6.2.1. Pentru a vă conecta la o rețea, selectați "Enable" și conectati la AP-ul dorit din "lista Wi-Fi AP".
- 6.2.2. Parola este necesara pe WEP / WPA dacă AP este protejat cu parolă. Parola poate contine maxim 30 de cuvinte. Dacă rețeaua nu necesită o parolă, conexiunea este stabilită imediat.

## **6.3. Data si Ora**

#### 6.3.1. **Setari Data si Ora**

Apasati butonul **STANG** si **DREPT** pentru a seta data si ora.

## 6.3.2. **Setarea format Ora**

Setarea de format ora: 12 Ore / 24 de ore.

## 6.3.3. **Setarea format Data**

Setarea de format data: YY/MM/DD, DD/MM/YY oraz MM/DD/YY.

## 6.3.4. **Oră standard în lunile de vară (DST)**

Oră standard în lunile de vară Pornit/ Oprit.

## 6.3.5. **GMT**

Ora implicita este setata la GMT.

## **6.4. Alarma**

Pentru a activa alarma, selectați alarma pe care doriți să o activați (1 sau 2) și apăsați butonul **SELECT**.

Apoi selectați "Turn on" pentru a porni alarma.

Cand o activați, ecranul afișează opțiunile de alarmă stabilite: repetare, ora și alarma (buzzer, melodia, radio prin Internet (Favorite), FM (posturi de radio presetate) .

Pentru a opri alarma, selectati "Turn Off". Apasati orice buton pentru a opri alarma atunci cand suna.

Timpul de amânare (snooze) va porni, după o anumită perioadă de timp pre-selectat. Puteți alege între 5, 10, 30, 60, 90, 120 de minute. Apăsați orice tastă pentru a opri alarma atunci când sună.

#### **6.5. Limba**

Setari de limba.

## **6.5. Dimmer**

Apasati butonul DIMMER pentru a seta luminozitatea ecranului.

6.5.1. Economisire de energie.

6.5.2. Porniti (Setari prestabilite) si setati orice optiune prin acest buton.

## **6.5. Gestionarea consumului**

Setați un timp dat la care aparatul de radio se oprește automat (5, 15, 30 Minute).

## **6.6. Sleep Timer**

Puteți seta aparatul să intră automat în modul standby după o anumită perioadă (15, 30, 60, 90, 120, 150, 180 Minute).

#### **6.7. Buffer**

Selectati timpul de buffer pentru redare radio (2, 4, 8 Secunde).

## **6.8. Vreme**

Setati afisarea informatiilor despre vreme.

#### **6.9. Setari FM**

Setati statia FM ca Mod (Mono/Stereo) si Zona. Frecventa FM: 87.5 - 108.0

## **6.10. Setari Radio Local**

Selectati o metoda de locatie (Manual sau automat).

## **6.11. Setari Playback**

Selectati diferite moduri de playback sub UPnP: oprit; repetati tot; se repeta o data și aleatorie.

## **6.12. Egalizator**

Selectati modul EQ: Normal, Flat, Jazz, Rock, Movie, Classical, Pop, News.

#### **6.13. Revenire la pornire**

Setarea vă permite să restaurați ultimul post de radio la pornirea radioului.

## **6.14. Resetați la setarile din fabrica**

*Selectati aceasta optiune pentru a reveni la setarile de fabrica.*

## **7. CURATARE**

Scoateti din priza aparatul inainte de curatare. Curatati aparatul cu ajutorul unui material textil moale putin umed. (Nu folosiți detergenți abrazivi sau agenți de curățare abrazivi si alte substanțe chimice).

## **8. SPECIFICAȚII TEHNICE**

- Internet / receptie FM Radio
- Aproximativ 10 000 de posturi de pe radio Internet
- Afisaj 128x64 px
- Functia alarma si ceas
- Mufa Aux-in
- Muzica direct de la PC
- Putere de ieșire : 2x 2 W
- Alimentare: 220-240 V, 50/60 Hz

*Ne rezervam dreptul de a imbunatati si schimba cuprinsul manualului de utilizare fara instiintare prealabila.*

*Compania Lechpol declară că produsul KM0812 este în conformitate cu cerinţele esenţiale şi alte prevederi relevante ale Directivei 1999/5/ CE. Declaraţia pentru descărcare este postata pe site-ul www. lechpol.eu*

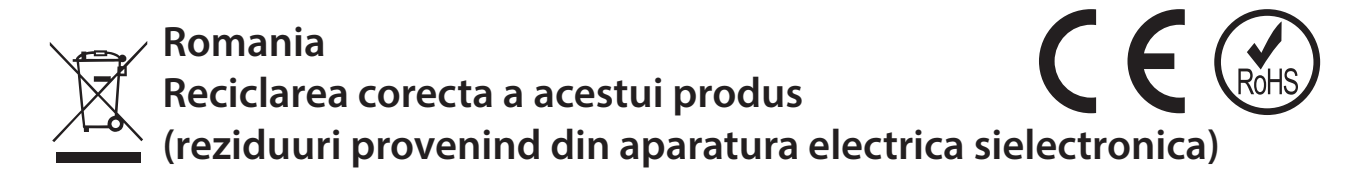

Marcajale de pe acest produs sau mentionate in instructiunile sale de folosire indica faptul ca produsul nu trebuie aruncat impreuna cu alte reziduuri din gospod arie atunci cand nu mai este in stare de functionare. Pentru a preveni posibile efecte daunatoare asupra mediului inconjurator sau a san ata tii oamenilor datorate evacuarii necontrolate a reziduurilor, vă rugăm să separați acest produs de alte tipuri de reziduuri si să-l reciclati in mod responsabil pentru a promova refolosirea resurselor materiale. Utilizatorii casnici sunt rugati să ia legatura fie cu distribuitorul de la care au achizitionat acest produs, fie cu autoritatile locale, pentru a primi informatii cu privire la locul si modul in care pot depozita acest produs in vederea reciclarii sale ecologice. Utilizatorii institutionali sunt rugati să ia legatura cu furnizorul și să verifice condițiile stipulate in contractul de vanzare. Acest produs nu trebuie amestecat cu alte reziduuri de natura comerciala.